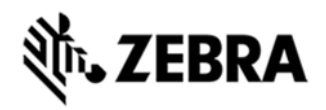

# **MT20X0 LASER DECODE STOP SPR19275 HOTFIX RELEASE NOTES, VERSION 1.0.0.3**

### **DESCRIPTION**

This hotfix fixes the issue that on MT 20x0 with laser scan engine, the scan beam intermittently comes on but stops decoding.

### DEVICE COMPATIBILITY

MT2070 (with laser scan engine)

MT2090 (with laser scan engine)

## RELEASE NOTES

### **VERSION: 1.0.0.3**

The hotfix fixes the issue that on MT 20x0 with laser scan engine, the scan beam intermittently comes on but stops decoding.

CamScanPDD1D.dll – 1.0.0.3

#### COMPONENTS

The installed file should be in the following folder on the scanner.

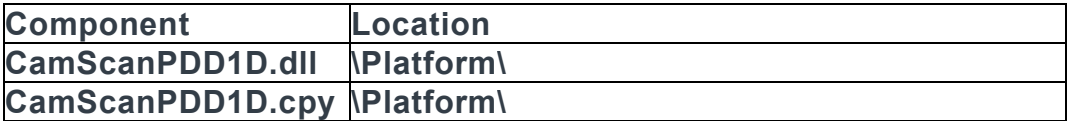

#### INSTALLATION

The following is the procedure to apply the Hotfix. It is assumed that the ActiveSync installed on the PC.

- 1) ActiveSync the scanner to a PC;
- 2) Open up the "Platform" folder on the device using "Explore" on ActiveSync;

3) Copy the CamScanPDD1D.dll file and the CamScanPDD1D.cpy to "Platform" folder:

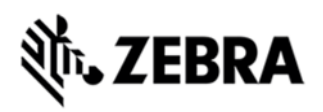

4) Cold boot the scanner (by press and hold scan trigger and '2' key. Wait for screen going black the 2<sup>nd</sup> time and release the trigger and key. Or, just remove the battery and reinsert it to cold boot.)

The scanner should boot up with the Hotfix applied.